# ةعسوم ةقداصم عم ديعب VPN مداخك ASA/PIX ASDM و CLI نيوكت لاثم مادختساب  $\overline{\phantom{a}}$

# المحتويات

[المقدمة](#page-0-0) [المتطلبات الأساسية](#page-0-1) [المتطلبات](#page-0-2) [المكونات المستخدمة](#page-1-0) [المنتجات ذات الصلة](#page-1-1) [الاصطلاحات](#page-1-2) [معلومات أساسية](#page-1-3) [التكوينات](#page-2-0) [تكوين PIX/ASA كخادم VPN بعيد باستخدام ASDM](#page-2-1) [تكوين PIX/ASA كخادم VPN بعيد باستخدام CLI\) واجهة سطر الأوامر\)](#page-13-0) [تكوين تخزين كلمة مرور عميل شبكة VPN من Cisco](#page-16-0) [تعطيل المصادقة الموسعة](#page-17-0) [التحقق من الصحة](#page-17-1) [استكشاف الأخطاء وإصلاحها](#page-20-0) [قائمة التحكم في الوصول \(ACL \(للتشفير غير صحيح](#page-20-1) [معلومات ذات صلة](#page-20-2)

## <span id="page-0-0"></span>المقدمة

يصف هذا المستند كيفية تكوين جهاز الأمان القابل للتكيف (ASA (من السلسلة 5500 Cisco للعمل كخادم VPN بعيد باستخدام مدير أجهزة الأمان القابل للتكيف (ASDM (أو CLI) واجهة سطر الأوامر (CLI(. يوفر برنامج إدارة قاعدة بيانات المحول (ASDM (إدارة ومراقبة أمان على مستوى عالمي من خلال واجهة إدارة سهلة الاستخدام قائمة على الويب. بمجرد اكتمال تكوين ASA Cisco، يمكن التحقق منه باستخدام عميل VPN Cisco.

[Windows 2003 IAS RADIUS مع Cisco VPN Client 4.x و PIX/ASA 7.x المصادقة تكوين مثال](//www.cisco.com/en/US/products/hw/vpndevc/ps2030/products_configuration_example09186a00806de37e.shtml) إلى ارجع [\(مقابل Directory Active](//www.cisco.com/en/US/products/hw/vpndevc/ps2030/products_configuration_example09186a00806de37e.shtml) (لإعداد اتصال VPN للوصول عن بعد بين عميل x4. (VPN Cisco ل Windows (وجهاز الأمان x7. Series 500 PIX. يقوم مستخدم عميل شبكة VPN البعيدة بالمصادقة مقابل خدمة Directory Active باستخدام خادم RADIUS لخدمة مصادقة الإنترنت (IAS (ل 2003 Windows Microsoft.

ارجع إلى <u>PIX/ASA 7.x و Cisco VPN Client 4.x لمثال تكوين مصادقة Cisco Secure ACS</u> من أجل إعداد اتصال VPN للوصول عن بعد بين عميل x4. (VPN Cisco ل Windows (وجهاز الأمان x7. Series 500 PIX باستخدام خادم التحكم في الوصول الامن من Cisco (ACS الإصدار 3.2) للمصادقة الموسعة (Xauth).

# <span id="page-0-1"></span>المتطلبات الأساسية

<span id="page-0-2"></span>المتطلبات

يفترض هذا المستند أن ASA قيد التشغيل الكامل وتم تكوينه للسماح ل ASDM Cisco أو CLI بإجراء تغييرات التكوين.

<mark>ملاحظة:</mark> ارجع إلى <u>[السماح بوصول HTTPS ل ASDM](//www.cisco.com/en/US/docs/security/asa/asa71/configuration/guide/mgaccess.html#wp1047288) أو PIX/ASA 7.x: SSH</u> على مثال تكوين الواجهة الداخلية [والخارجية](//www.cisco.com/en/US/products/hw/vpndevc/ps2030/products_configuration_example09186a008069bf1b.shtml) للسماح بتكوين الجهاز عن بعد بواسطة ASDM أو SSH (Shell Secure(.

### <span id="page-1-0"></span>المكونات المستخدمة

تستند المعلومات الواردة في هذا المستند إلى إصدارات البرامج والمكونات المادية التالية:

- برنامج جهاز الأمان القابل للتكيف الإصدار .7x من Cisco والإصدارات الأحدث
	- الأحدث والإصدارات x.5 الإصدار ،Adaptive Security Device Manager
		- الأحدث والإصدارات x.4 الإصدار Cisco VPN Client ●

تم إنشاء المعلومات الواردة في هذا المستند من الأجهزة الموجودة في بيئة معملية خاصة. بدأت جميع الأجهزة المُستخدمة في هذا المستند بتكوين ممسوح (افتراضي). إذا كانت شبكتك مباشرة، فتأكد من فهمك للتأثير المحتمل لأي أمر.

<span id="page-1-1"></span>المنتجات ذات الصلة

كما يمكن إستخدام هذا التكوين مع جهاز الأمان Cisco PIX الإصدار x.7 والإصدارات الأحدث.

#### <span id="page-1-2"></span>الاصطلاحات

راجع [اصطلاحات تلميحات Cisco التقنية للحصول على مزيد من المعلومات حول اصطلاحات المستندات.](//www.cisco.com/en/US/tech/tk801/tk36/technologies_tech_note09186a0080121ac5.shtml)

## <span id="page-1-3"></span>معلومات أساسية

توفر تكوينات الوصول عن بعد الوصول الآمن عن بعد لعملاء VPN Cisco، مثل المستخدمين كثيري التنقل. تتيح الشبكة الخاصة الظاهرية (VPN (للوصول عن بعد للمستخدمين البعيدين إمكانية الوصول الآمن إلى موارد الشبكة المركزية. يتوافق عميل شبكة VPN من Cisco مع بروتوكول IPSec وتم تصميمه خصيصا للعمل مع جهاز الأمان. ومع ذلك، يمكن أن يقوم جهاز الأمان بإنشاء إتصالات IPSec مع العديد من العملاء المتوافقين مع البروتوكول. ارجع إلى [أدلة تكوين ASA](//www.cisco.com/en/US/products/ps6120/products_installation_and_configuration_guides_list.html) للحصول على مزيد من المعلومات حول IPSec.

المجموعات والمستخدمين هم المفاهيم الأساسية في إدارة أمان الشبكات الخاصة الظاهرية (VPN (وفي تكوين جهاز الأمان. هم يعين شعار أن يحدد مستعمل منفذ إلى واستخدام ال VPN. المجموعة هي مجموعة من المستخدمين الذين يتم التعامل معهم ككيان واحد. يحصل المستخدمون على خصائصهم من نهج المجموعة. تحدد مجموعات النفق نهج المجموعة لاتصالات محددة. في حالة عدم تعيين نهج مجموعة معين لمستخدمين، يتم تطبيق نهج المجموعة الافتراضي للاتصال.

تتكون مجموعة النفق من مجموعة سجلات تحدد نهج اتصال النفق. تحدد هذه السجلات الخوادم التي تتم مصادقة مستخدمي النفق عليها، بالإضافة إلى خوادم المحاسبة، إن وجدت، التي يتم إرسال معلومات الاتصالات إليها. كما أنها تحدد نهج مجموعة افتراضي للاتصالات، وهي تحتوي على معلمات اتصال خاصة بالبروتوكول. تتضمن مجموعات الأنفاق عددا صغيرا من السمات المتعلقة بإنشاء النفق نفسه. تتضمن مجموعات النفق مؤشر لنهج المجموعة الذي يعرف السمات الموجهة للمستخدم.

ملاحظة: في نموذج التكوين في هذا المستند، يتم إستخدام حسابات المستخدمين المحليين للمصادقة. إذا كنت ترغب في إستخدام خدمة أخرى، مثل LDAP و RADIUS، ارجع إلى [تكوين خادم RADIUS خارجي للتخويل والمصادقة](//www.cisco.com/en/US/docs/security/asa/asa72/configuration/guide/extsvr.html#wp1543772).

بروتوكول إدارة المفاتيح وارتباط أمان الإنترنت (ISAKMP(، المسمى أيضا IKE، هو بروتوكول التفاوض الذي يستضيف الاتفاق على كيفية إنشاء اقتران أمان IPSec. وينقسم كل تفاوض من مفاوضات ISAKMP إلى قسمين،

المرحلة 1 والمرحلة 2. تنشئ المرحلة 1 النفق الأول لحماية رسائل تفاوض ISAKMP اللاحقة. تقوم المرحلة 2 بإنشاء النفق الذي يحمي البيانات التي تنتقل عبر الاتصال الآمن. راجع <u>[الكلمات الأساسية لسياسة ISAKMP لأوامر](//www.cisco.com/en/US/docs/security/asa/asa72/configuration/guide/ike.html#wp1066879)</u> [CLI](//www.cisco.com/en/US/docs/security/asa/asa72/configuration/guide/ike.html#wp1066879) للحصول على مزيد من المعلومات حول ISAKMP.

# <span id="page-2-0"></span>التكوينات

## <span id="page-2-1"></span>تكوين PIX/ASA كخادم VPN بعيد باستخدام ASDM

:ASDM يستعمل بعيد VPN كنادل cisco ASA ال شكلت steps in order to هذا أتمت

حدد معالجات > معالج VPN من النافذة .1

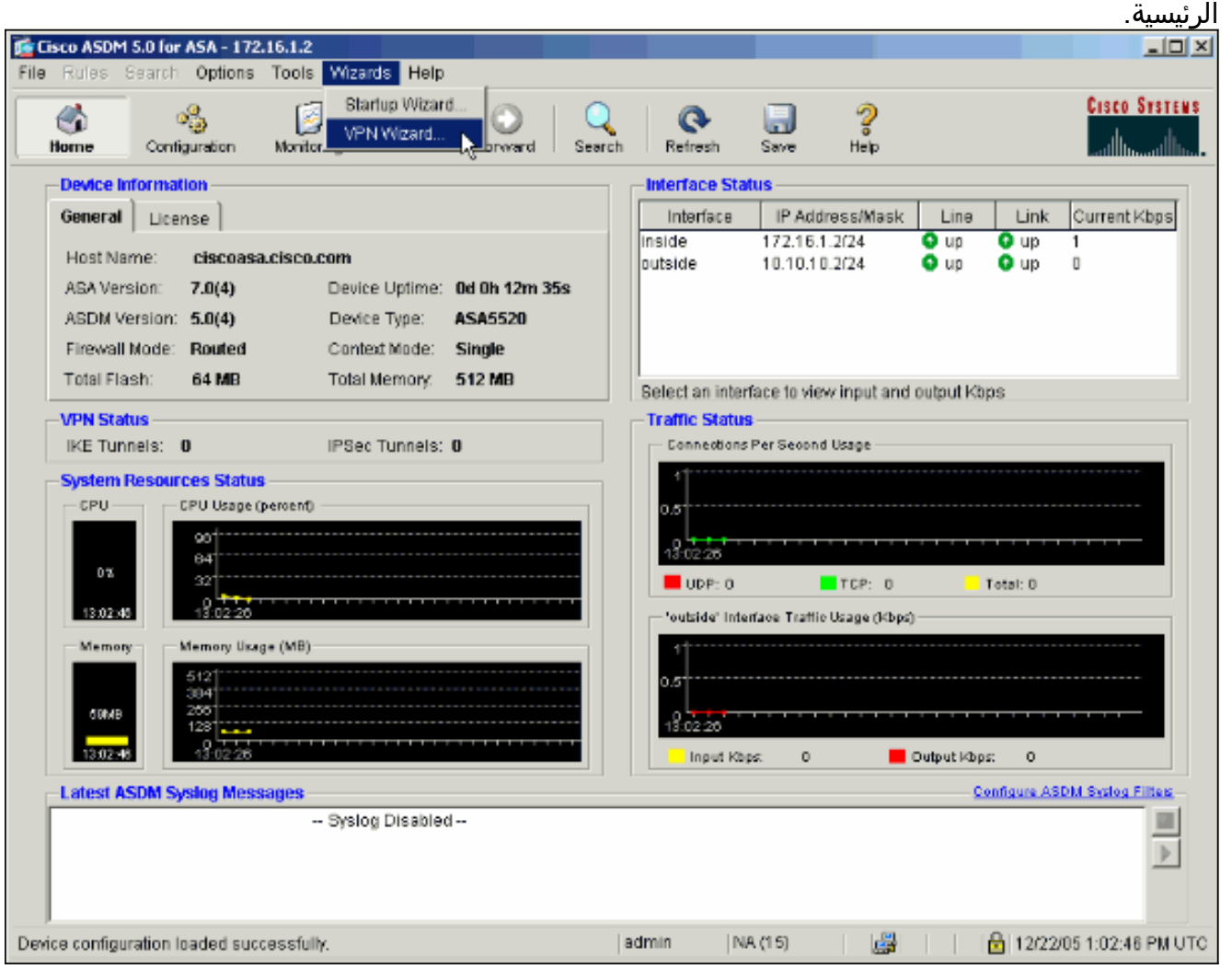

2. حدد نوع نفق **Remote Access** VPN وتأكد من تعيين واجهة نفق VPN على النحو المطلوب.

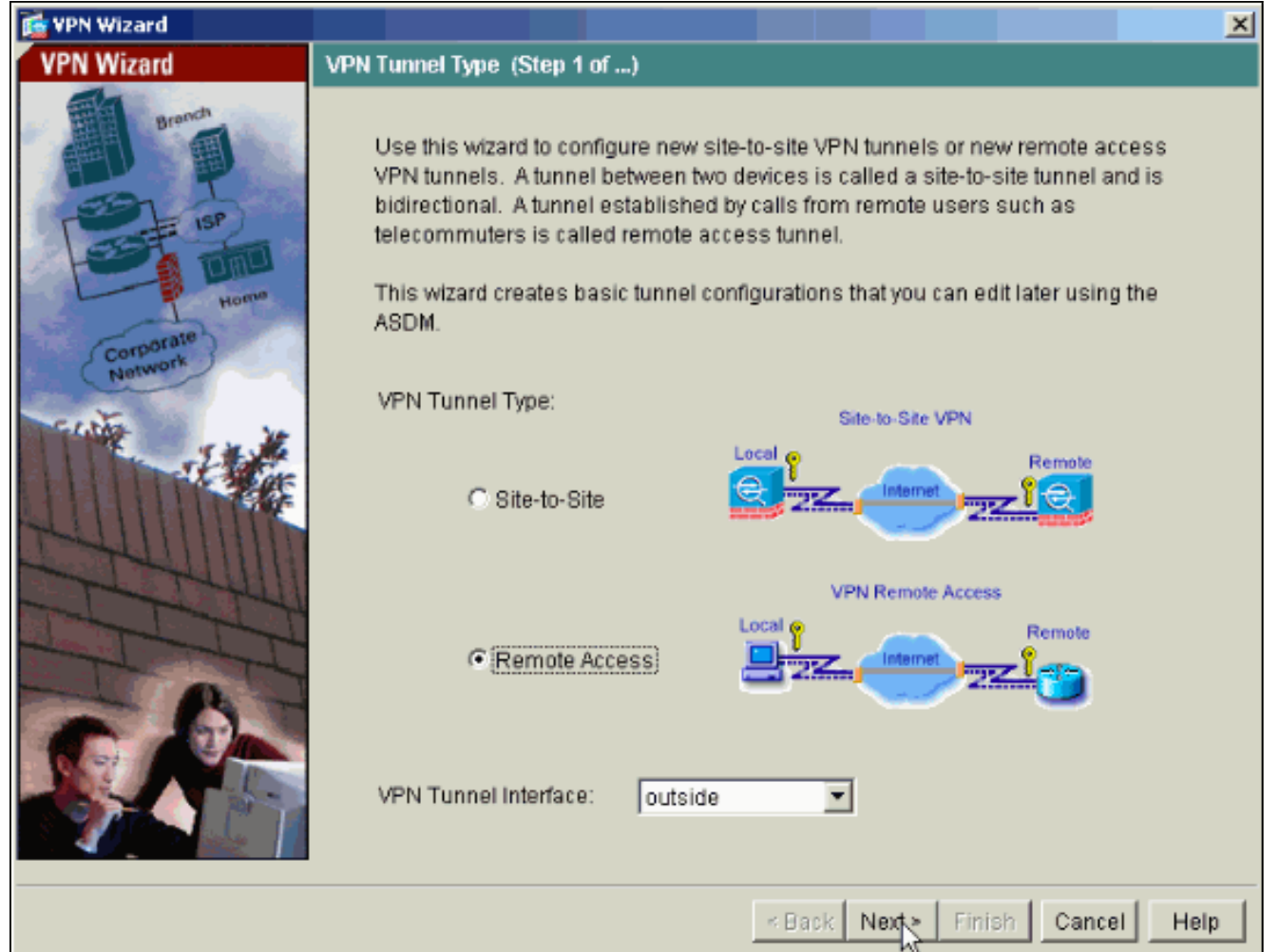

نوع عميل شبكة VPN الوحيد المتاح محدد بالفعل. انقر فوق Next .3(التالي).

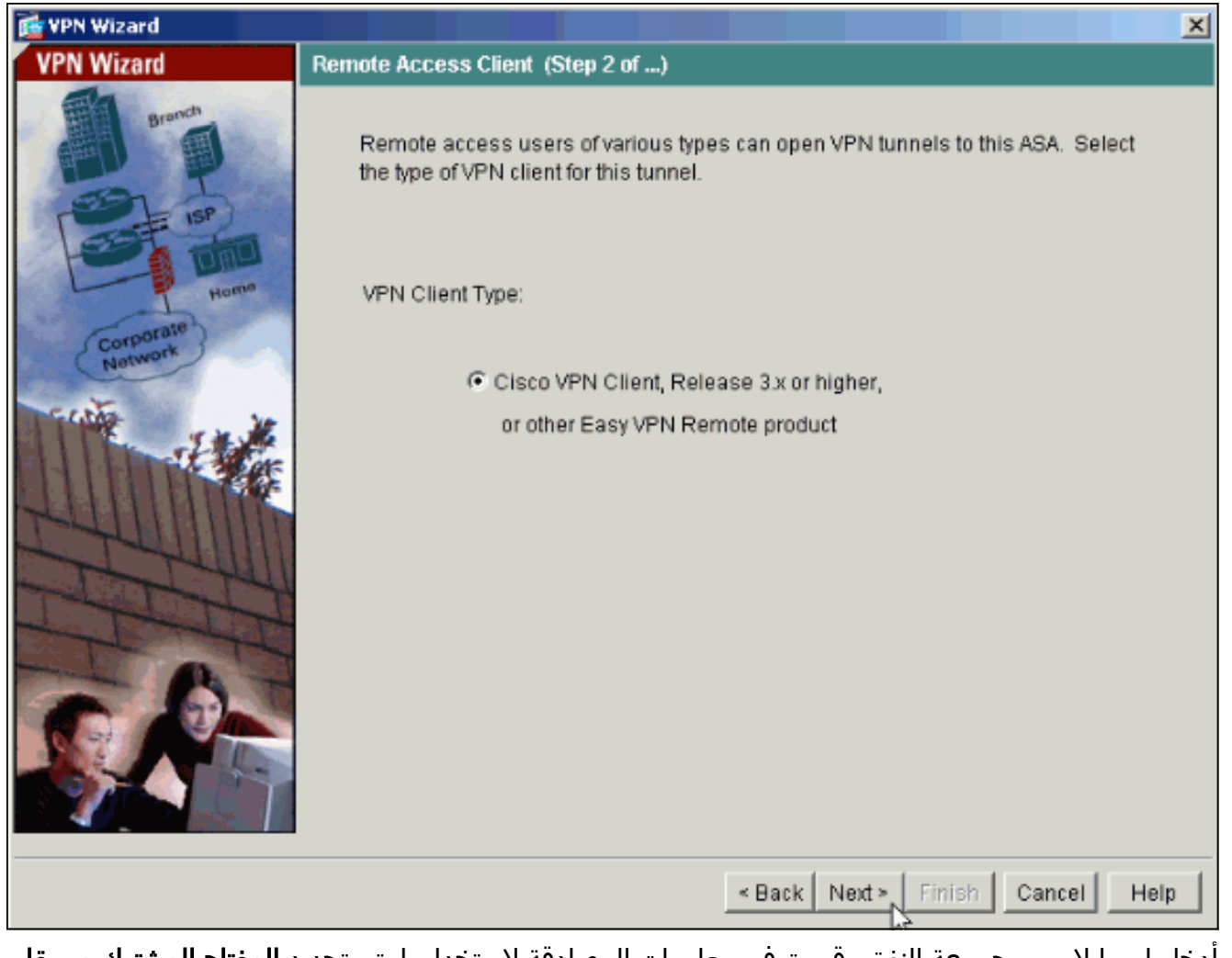

4. ادخل اسما لاسم مجموعة النفق. قم بتوفير معلومات المصادقة لاستخدامها.يتم تحديد **المفتاح المشترك مسبقا** في هذا المثال.

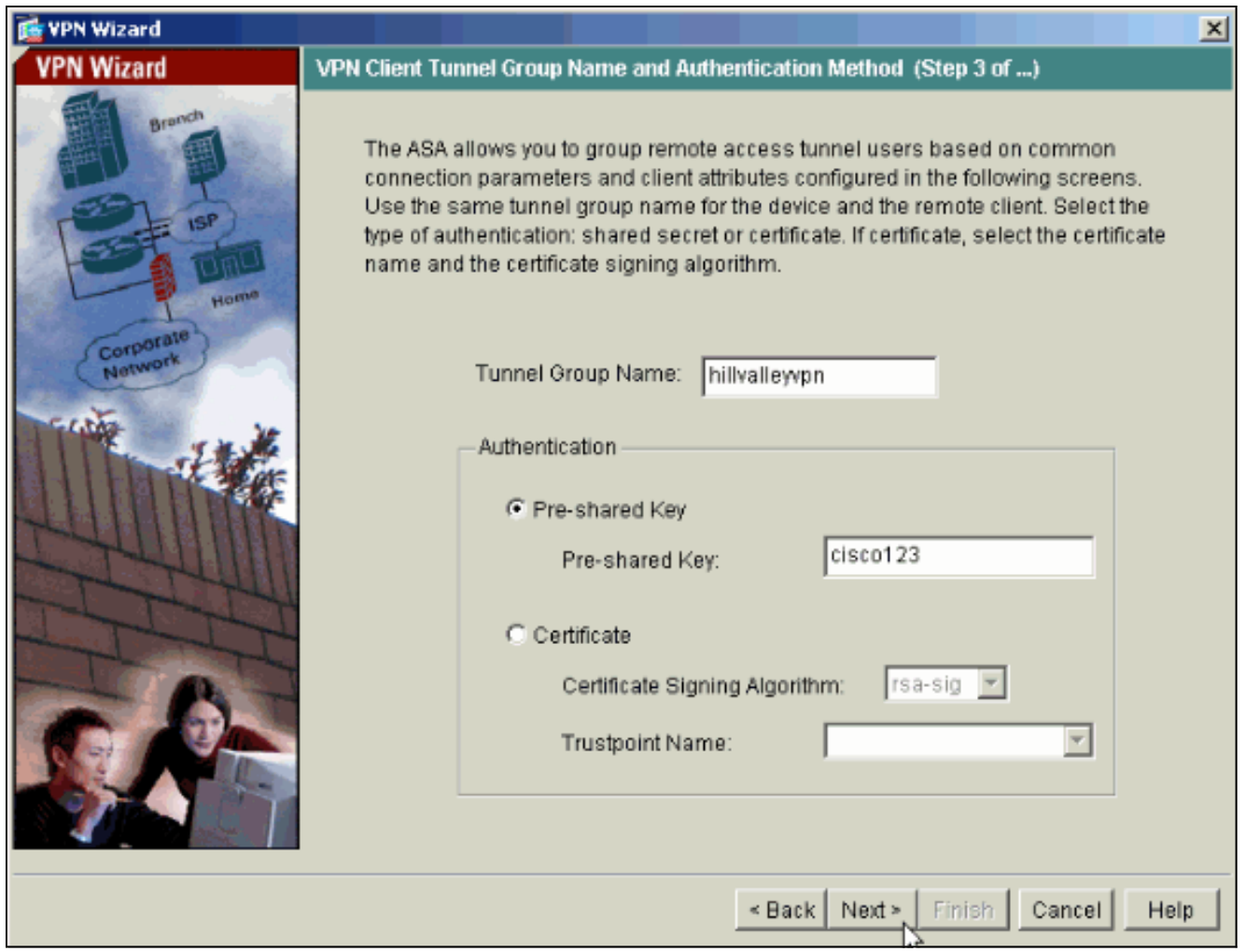

ملاحظة: لا توجد طريقة لإخفاء/تشفير المفتاح المشترك مسبقا على ASDM. السبب هو أنه يجب إستخدام ASDM فقط من قبل الأشخاص الذين يقومون بتكوين ASA أو الأشخاص الذين يساعدون العميل في هذا التكوين.

5. اختر ما إذا كنت تريد مصادقة المستخدمين عن بعد إلى قاعدة بيانات المستخدم المحلية او إلى مجموعة خوادم AAA خارجية.**ملاحظة:** يمكنك إضافة مستخدمين إلى قاعدة بيانات المستخدم المحلية في الخطوة 6.**ملاحظة:** ارجع إلى [مجموعات خوادم المصادقة والتفويض الخاصة ب x7. ASA/PIX لمستخدمي VPN عبر مثال تكوين](//www.cisco.com/en/US/products/hw/vpndevc/ps2030/products_configuration_example09186a008060f261.shtml) [ASDM](//www.cisco.com/en/US/products/hw/vpndevc/ps2030/products_configuration_example09186a008060f261.shtml) للحصول على معلومات حول كيفية تكوين مجموعة خوادم AAA الخارجية عبر .ASDM

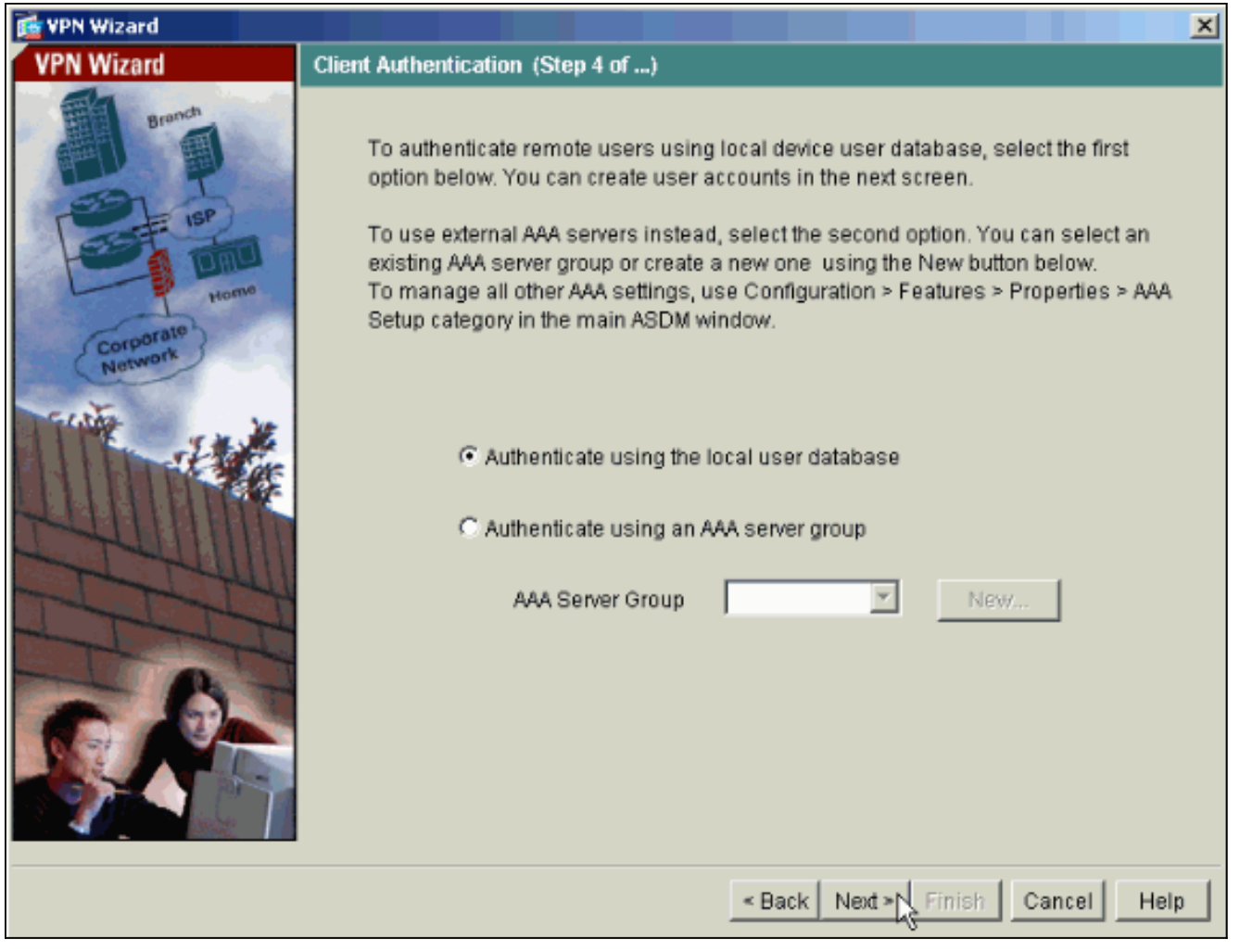

6. قم بإضافة مستخدمين إلى قاعدة البيانات المحلية إذا لزم الأمر.**ملاحظة:** لا تقم بإزالة المستخدمين الحاليين من هذا الإطار. حدد تكوين > إدارة الأجهزة > إدارة > حسابات المستخدمين في نافذة ASDM الرئيسية لتحرير الإدخالات الموجودة في قاعدة البيانات أو إزالتها من قاعدة البيانات.

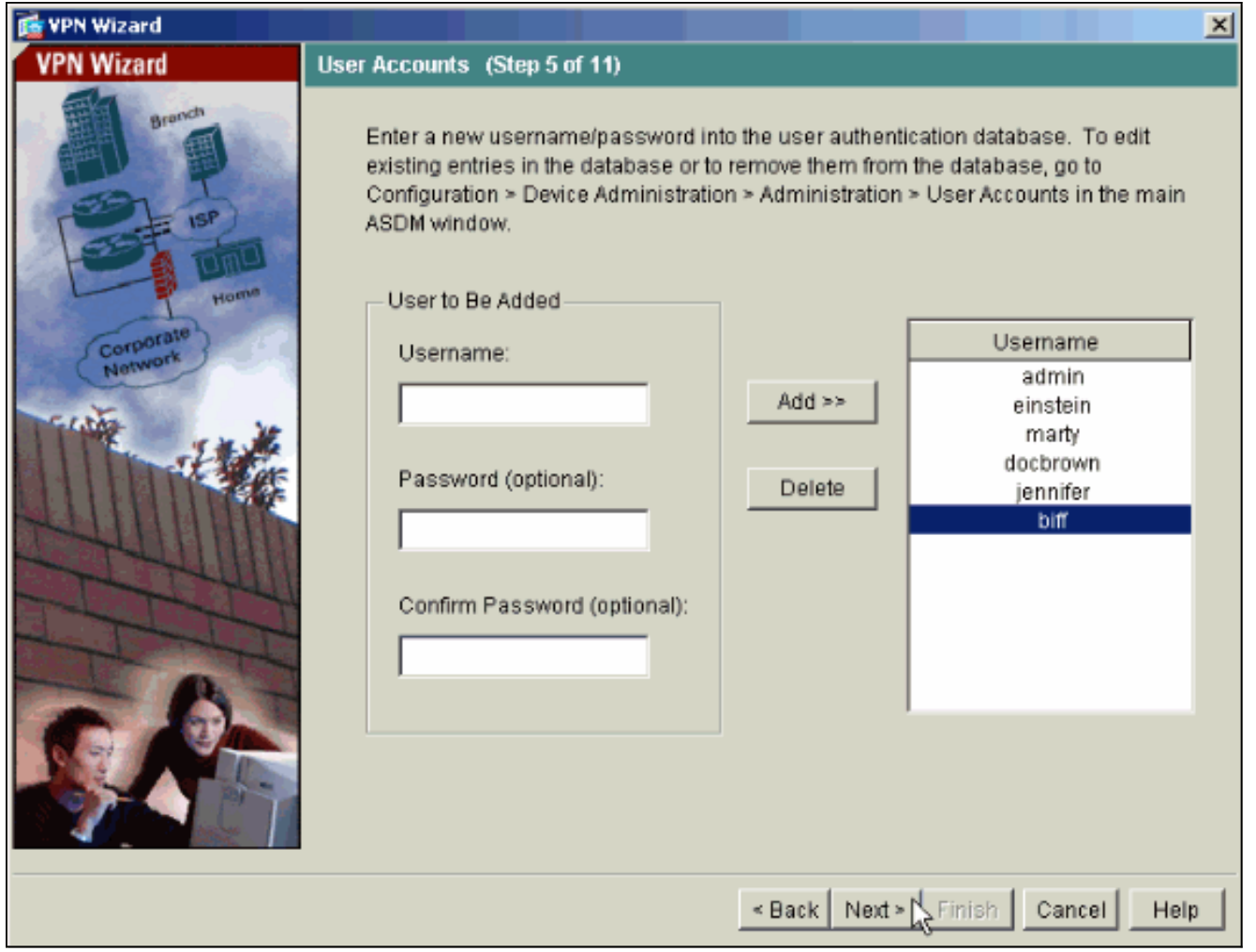

حدد مجموعة من العناوين المحلية ليتم تعيينها ديناميكيا لعملاء شبكات VPN البعيدة عند .7إتصالها.

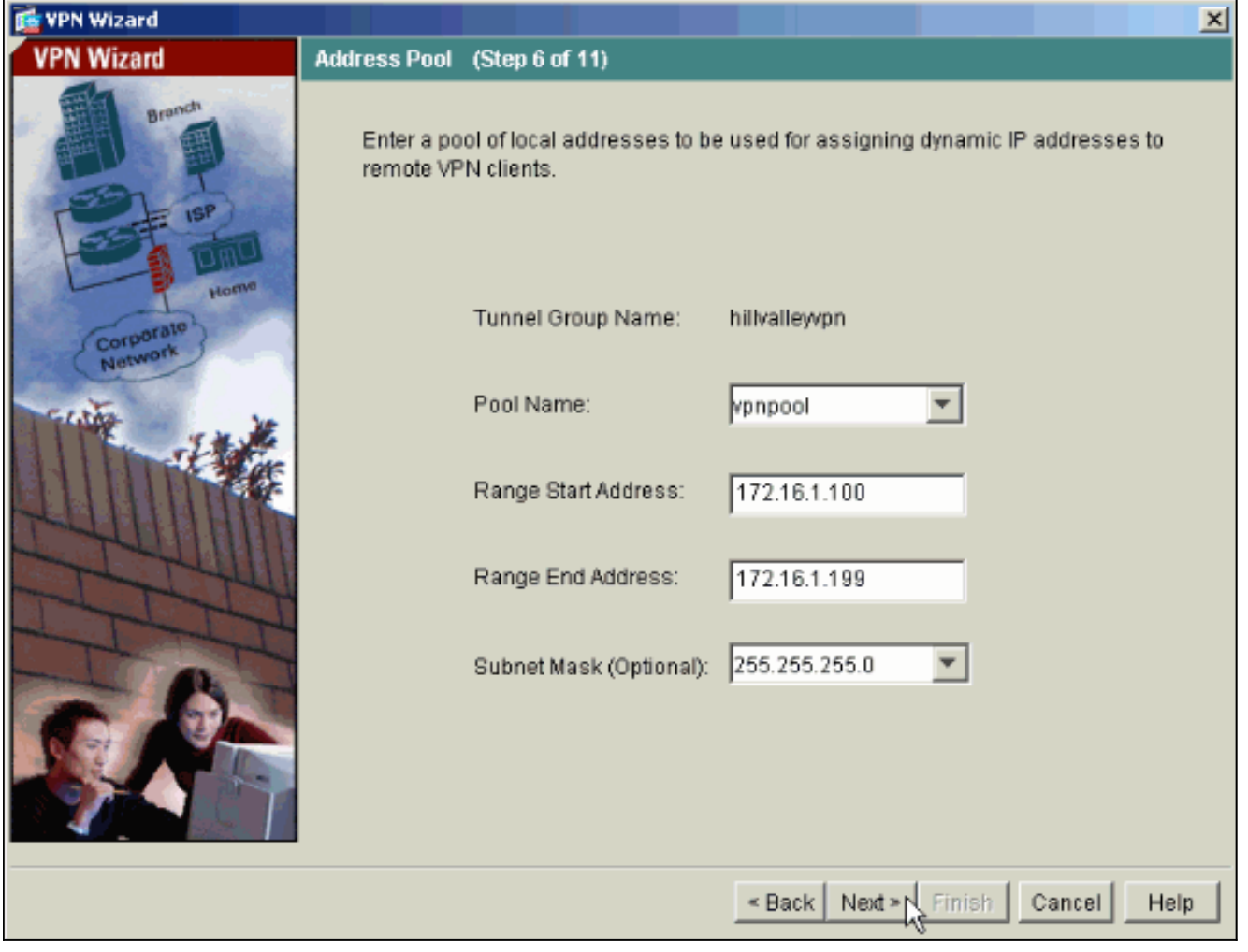

8. *إختياري:* حدد معلومات خادم DNS و WINS واسم مجال افتراضي ليتم دفعه إلى عملاء VPN البعيدة.

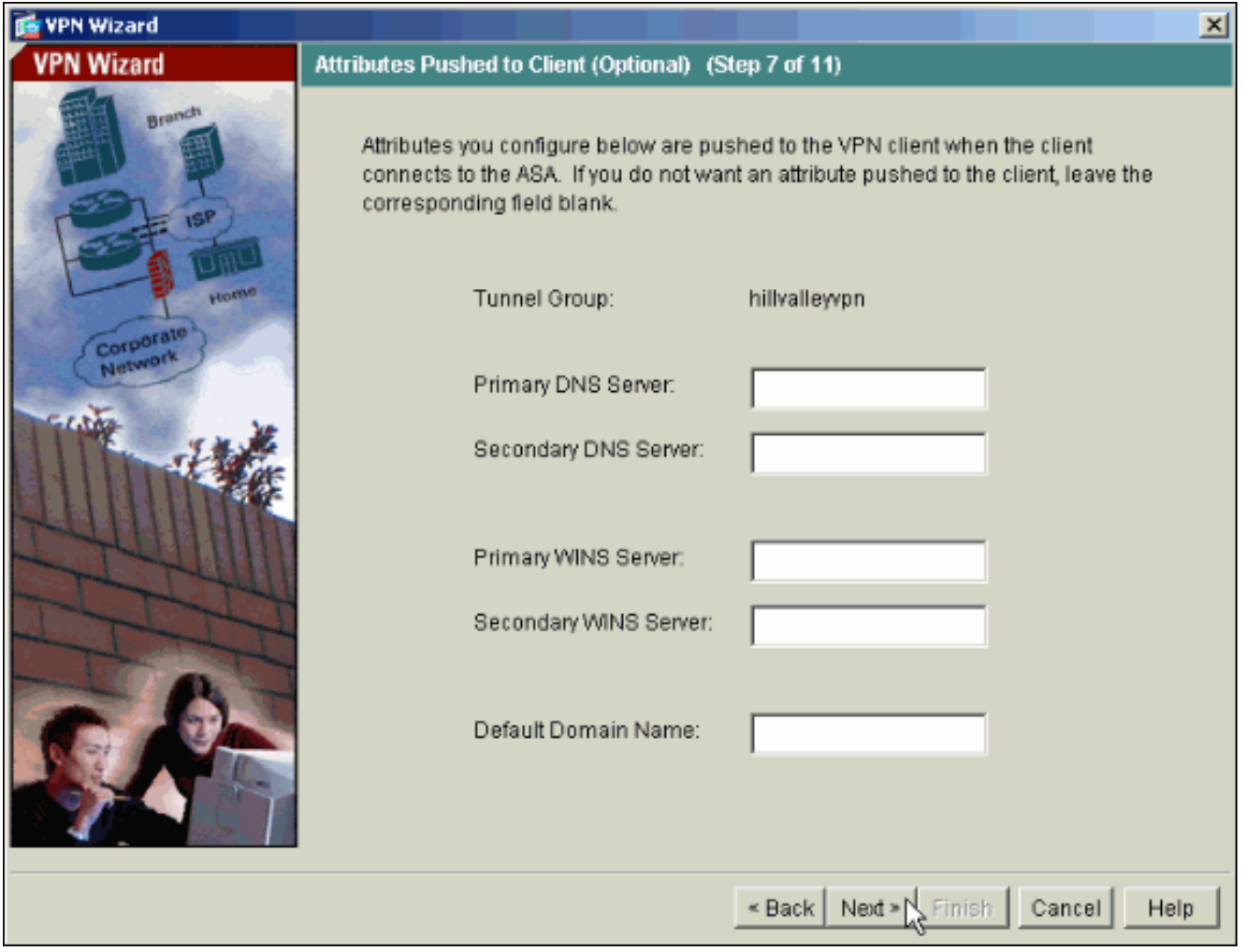

حدد معلمات IKE، المعروفة أيضا بالمرحلة 1 من IKE.يجب أن تتطابق التكوينات الموجودة على كلا جانبي .9النفق تماما. ومع ذلك، يحدد عميل شبكة VPN من Cisco التكوين المناسب تلقائيا لنفسه. لذلك، لا يلزم تكوين IKE على جهاز الكمبيوتر العميل.

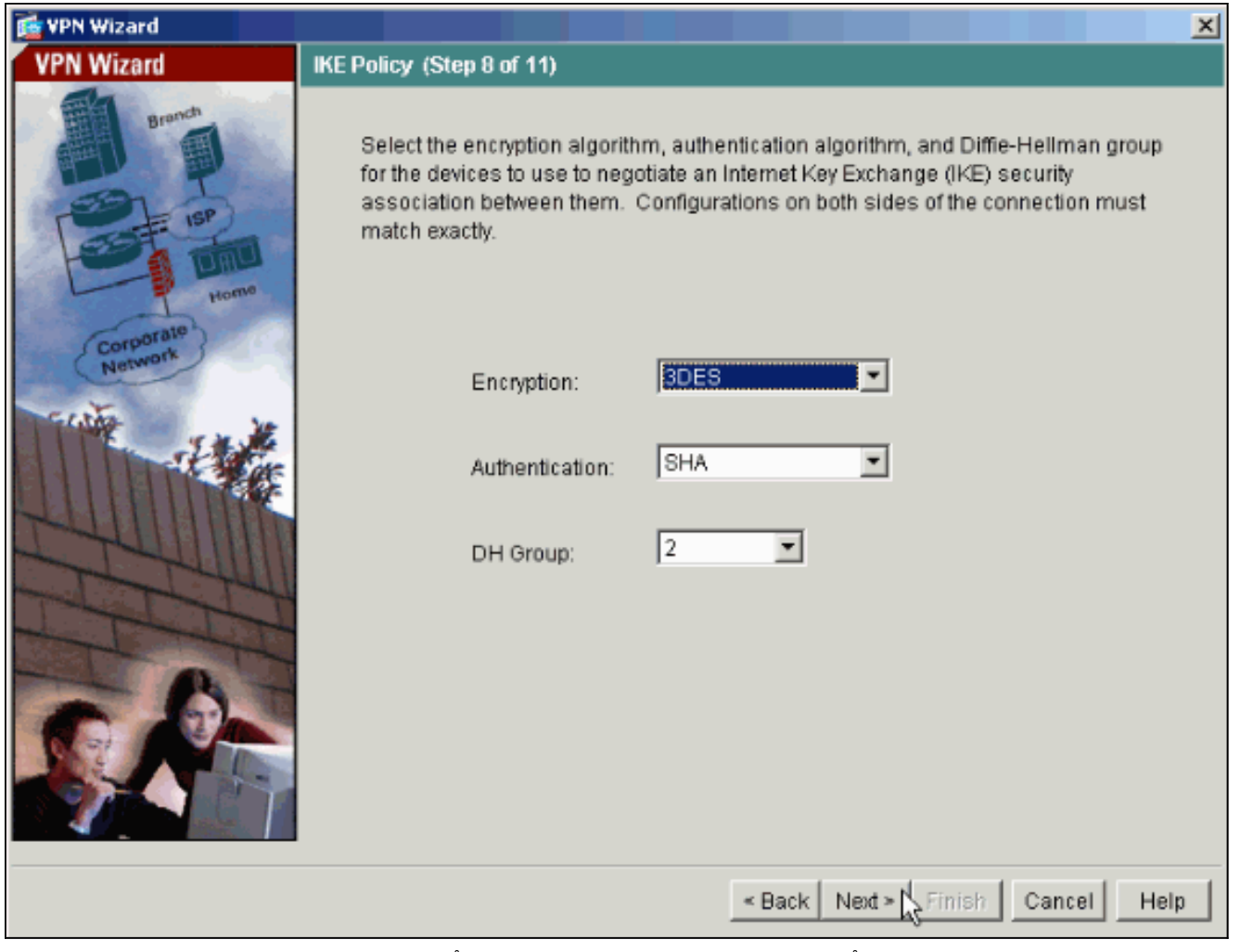

حدد معلمات IPSec، المعروفة أيضا باسم المرحلة 2 من IKE.يجب أن تتطابق التكوينات الموجودة على كلا .10جانبي النفق تماما. ومع ذلك، يحدد عميل شبكة VPN من Cisco التكوين المناسب تلقائيا لنفسه. لذلك، لا يلزم تكوين IKE على جهاز الكمبيوتر العميل.

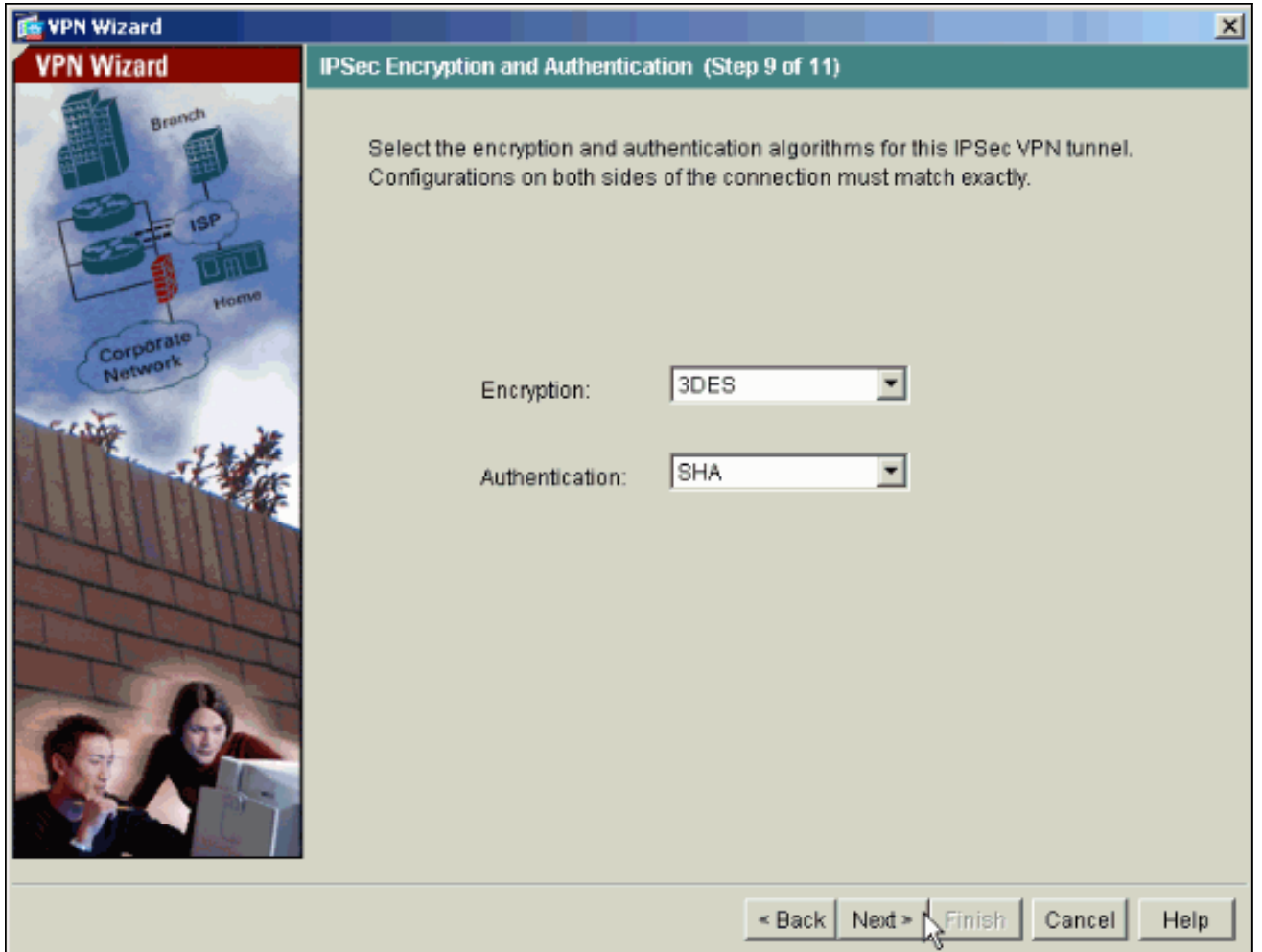

حدد أي البيئات المضيفة الداخلية أو الشبكات، إن وجدت، يجب أن يتم تعريفها لمستخدمي شبكات VPN .11البعيدة.إن يترك أنت هذا قائمة فارغ، هو يسمح بعيد VPN مستعمل أن ينفذ الكامل داخل شبكة من ال ASA.أنت يستطيع أيضا مكنت انقسام tunneling على هذا نافذة. يقوم تقسيم الاتصال النفقي بتشفير حركة مرور البيانات إلى الموارد المحددة مسبقا في هذا الإجراء وتوفير وصول غير مشفر إلى الإنترنت بشكل عام من خلال عدم إنشاء قنوات لحركة مرور البيانات هذه. إن لا يمكن انقسام tunneling يكون، كل حركة مرور من بعيد VPN مستعمل أنفاق إلى ال ASA. يمكن أن يشكل ذلك نطاقا تردديا عريضا جدا ومعالجا مكثفا، وذلك بناء على عملية التهيئة لديك.

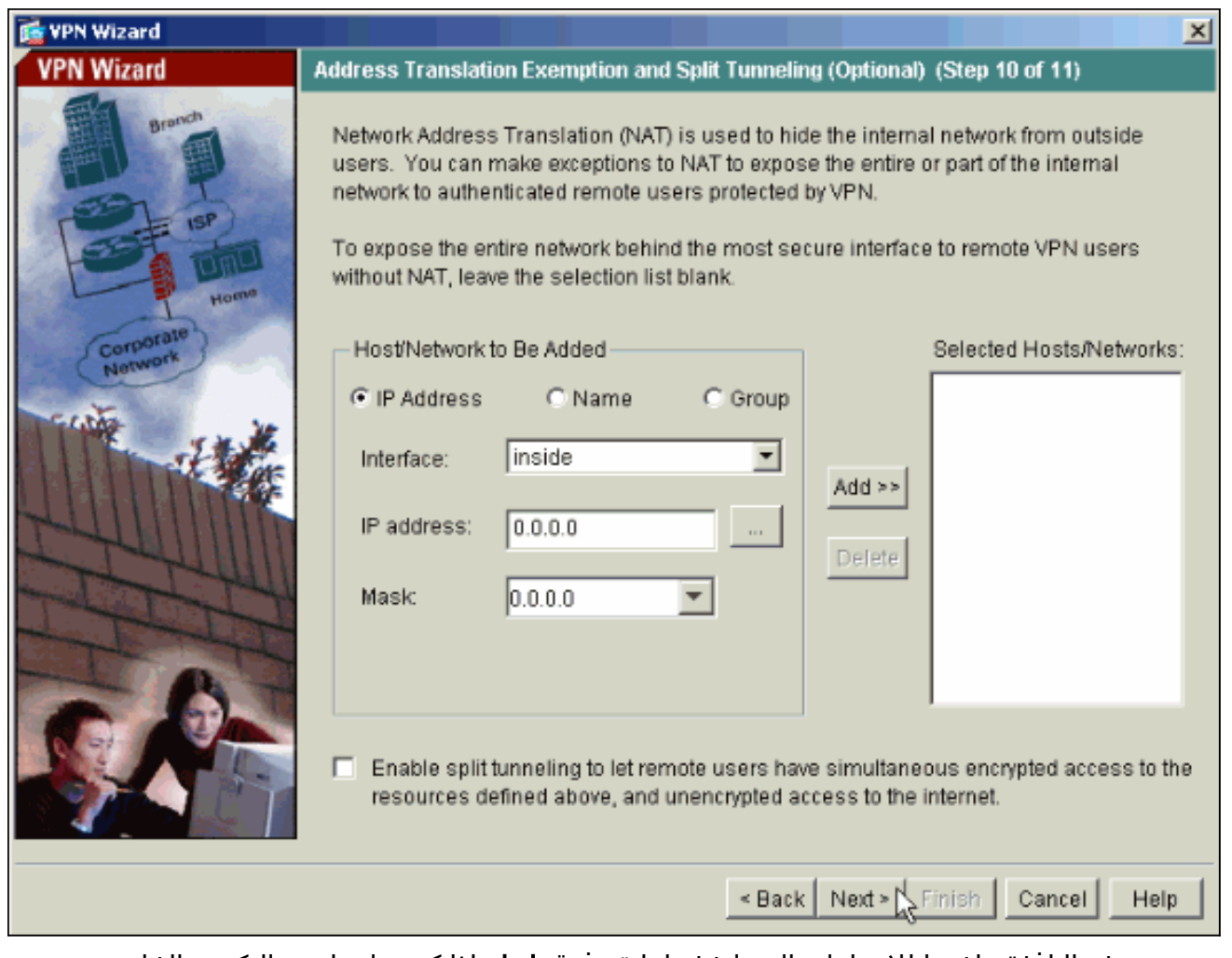

12. تعرض هذه النافذة ملخصا للإجراءات التي اتخذتها. انقر فوق **إنهاء** إذا كنت راضيا عن التكوين الخاص بك.

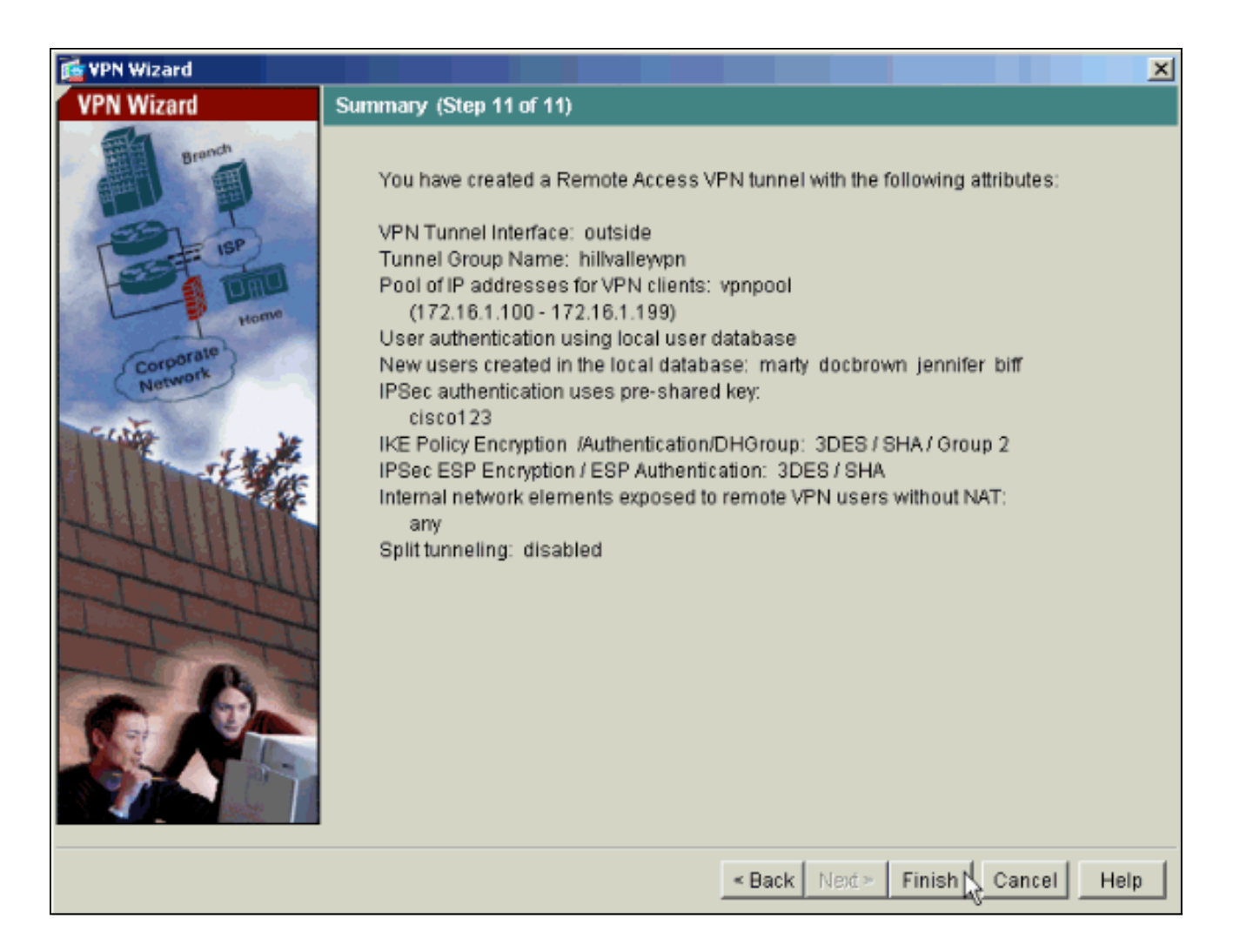

## <span id="page-13-0"></span>تكوين PIX/ASA كخادم VPN بعيد باستخدام CLI) واجهة سطر الأوامر)

أتمت هذا steps in order to شكلت بعيد VPN منفذ نادل من الأمر خط. ارجع إلى <u>[تكوين شبكات VPN للوصول عن](//www.cisco.com/en/US/docs/security/asa/asa72/configuration/guide/vpnrmote.html)</u> [بعد](//www.cisco.com/en/US/docs/security/asa/asa72/configuration/guide/vpnrmote.html) أو [مراجع أوامر أجهزة الأمان المعدلة Appliances Security Adaptive Series 5500 ASA Cisco](//www.cisco.com/en/US/products/ps6120/prod_command_reference_list.html) للحصول على مزيد من المعلومات حول كل أمر يتم إستخدامه.

دخلت **ال ip محلي بركة** أمر في شامل config أسلوب in order to شكلت عنوان بركة أن يستعمل ل VPN 1. بعيد منفذ نفق. لحذف تجمعات العناوين، أدخل الصيغة no من هذا الأمر.يستخدم جهاز الأمان تجمعات العناوين استنادا إلى مجموعة الأنفاق للاتصال. إذا قمت بتكوين أكثر من تجمع عناوين واحد لمجموعة نفق، فإن جهاز الأمان يستخدمهم بالترتيب الذي تم تكوينهم به. أصدرت هذا أمر in order to خلقت بركة من عنوان محلي أن يستطيع كنت استعملت أن يعين عنوان حركي إلى وصول عن بعد VPN زبون: ASA-AIP-CLI(config)#**ip local pool vpnpool 172.16.1.100-172.16.1.199 mask 255.255.255.0** 

قم بإصدار هذا الأمر: ASA-AIP-CLI(config)#**username marty password 12345678**

- .2
- 3. اصدرت هذا مجموعة الأمر in order to شكلت النفق خاص:MSA-AIP-CLI(config)#i**sakmp policy 1 صحة** ASA-AIP-CLI(config)#isakmp policy 1 encryption 3desASA-AIP-مشاركة قبل هوية 2ASA-AIP- مجموعة 1 سياسة hashASA-AIP-CLI(config)#isakmp 1 سياسة CLI(config)#isakmp ASA-خارج يمكن 43200ASA-AIP-CLI(config)#isakmp الحياة مدى 1 سياسة CLI(config)#isakmp AIP-CLI(config)#crypto ipSec transform-set ESP-3DES-SHA ESP-3des esp-sha-hmacASA-AIP-CLI(config)#crypto dynamic-map outside\_dyn\_map 10 set transform-set ESP-3DES-SHAASA-AIP-CLI(config)#crypto dynamic-map outside\_dyn\_map 10 set reverse-routeASA-AIP-CLI(config)#crypto dynamic-map outside\_dyn\_map 10 set security-association life

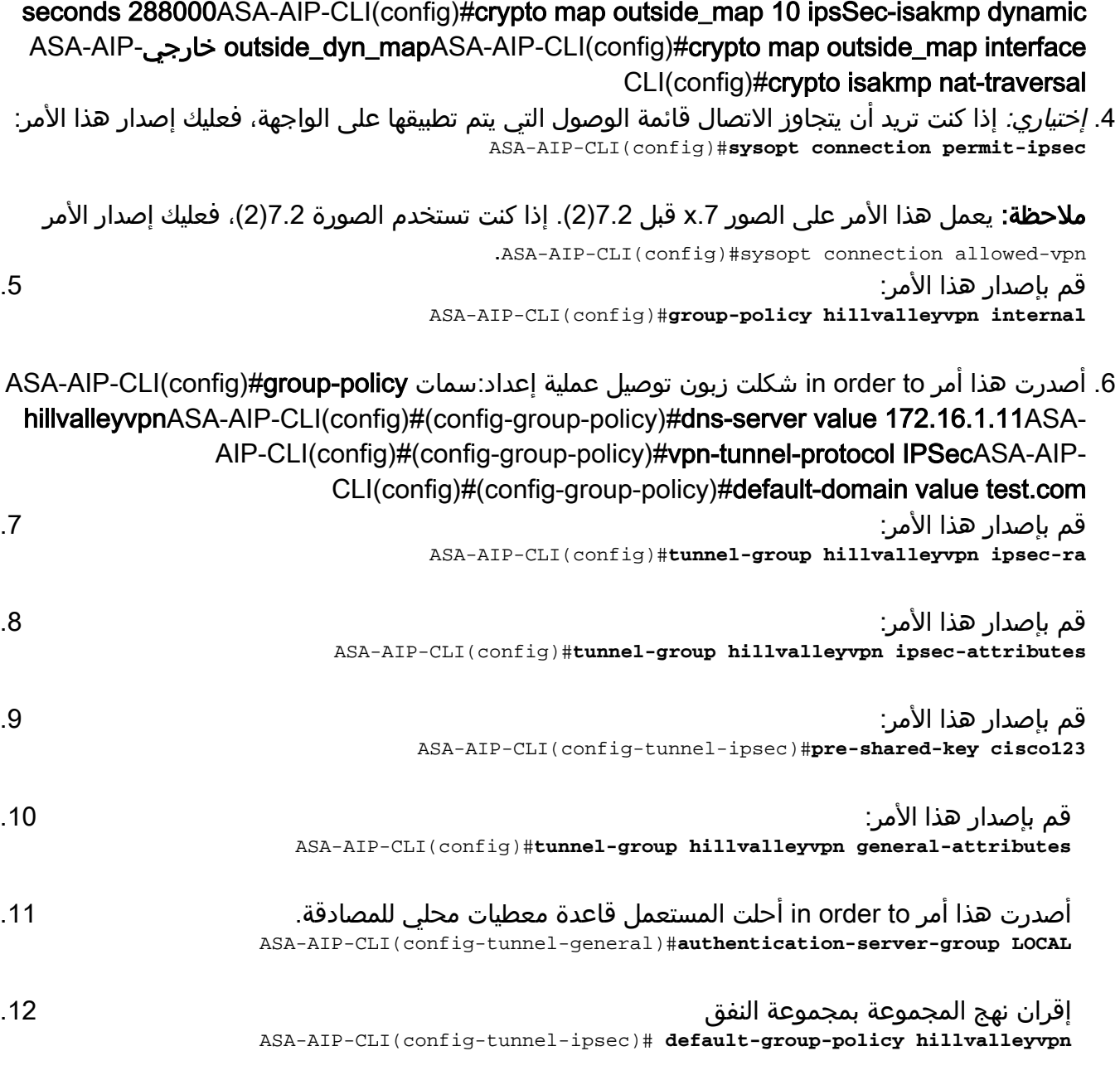

قم بإصدار هذا الأمر أثناء وجوده في وضع السمات العامة لمجموعة نفق Hillvalleyvpn من أجل تعيين .13 VPNpool الذي تم إنشاؤه في الخطوة 1 إلى مجموعة Hillvalleyvpn. ASA-AIP-CLI(config-tunnel-general)#**address-pool vpnpool**

#### تشغيل التكوين على جهاز ASA

```
ASA-AIP-CLI(config)#show running-config
                        (ASA Version 7.2(2
                                          !
                      hostname ASAwAIP-CLI
                      domain-name corp.com
enable password WwXYvtKrnjXqGbu1 encrypted
                                     names
                                          !
                     interface Ethernet0/0
                           nameif outside 
                         security-level 0 
      ip address 10.10.10.2 255.255.255.0 
                                          !
                     interface Ethernet0/1
```

```
nameif inside 
                                      security-level 100 
                    ip address 172.16.1.2 255.255.255.0 
                                                         !
                                    interface Ethernet0/2
                                                shutdown 
                                               no nameif 
                                       no security-level 
                                           no ip address 
                                                         !
                                    interface Ethernet0/3
                                                shutdown 
                                               no nameif 
                                       no security-level 
                                           no ip address 
                                                        !
                                  interface Management0/0
                                                shutdown 
                                               no nameif 
                                       no security-level 
                                           no ip address 
                                                         !
                       passwd 2KFQnbNIdI.2KYOU encrypted
                                         ftp mode passive
                              dns server-group DefaultDNS
                                    domain-name corp.com 
                                           pager lines 24
                                         mtu outside 1500
                                          mtu inside 1500
    ip local pool vpnpool 172.16.1.100-172.16.1.199 mask
                                            255.255.255.0
                                              no failover
              icmp unreachable rate-limit 1 burst-size 1
                                  no asdm history enable
                                        arp timeout 14400
                                    timeout xlate 3:00:00
    timeout conn 1:00:00 half-closed 0:10:00 udp 0:02:00
                                             icmp 0:00:02
   timeout sunrpc 0:10:00 h323 0:05:00 h225 1:00:00 mgcp
                                 0:05:00 mgcp-pat 0:05:00
timeout sip 0:30:00 sip_media 0:02:00 sip-invite 0:03:00
                                   sip-disconnect 0:02:00
                           timeout uauth 0:05:00 absolute
                    group-policy hillvalleyvpn1 internal
                  group-policy hillvalleyvpn1 attributes
                           dns-server value 172.16.1.11 
                               vpn-tunnel-protocol IPSec 
                          default-domain value test.com 
      username marty password 6XmYwQOO9tiYnUDN encrypted
                                 no snmp-server location
                                  no snmp-server contact
     snmp-server enable traps snmp authentication linkup
                                       linkdown coldstart
   crypto ipsec transform-set ESP-3DES-SHA esp-3des esp-
                                                 sha-hmac
crypto dynamic-map outside_dyn_map 10 set transform-set
                                             ESP-3DES-SHA
     crypto dynamic-map outside_dyn_map 10 set security-
                     association lifetime seconds 288000
          crypto map outside_map 10 ipsec-isakmp dynamic
                                          outside_dyn_map
                crypto map outside_map interface outside
                            crypto isakmp enable outside
                                  crypto isakmp policy 10
```

```
authentication pre-share 
                                encryption 3des 
                                        hash sha 
                                         group 2 
                                  lifetime 86400 
                 crypto isakmp nat-traversal 20
       tunnel-group hillvalleyvpn type ipsec-ra
  tunnel-group hillvalleyvpn general-attributes
                           address-pool vpnpool 
            default-group-policy hillvalleyvpn 
    tunnel-group hillvalleyvpn ipsec-attributes
                                * pre-shared-key 
                                telnet timeout 5
                                    ssh timeout 5
                               console timeout 0
                                                !
                    class-map inspection_default
              match default-inspection-traffic 
                                                !
                                                 !
     policy-map type inspect dns preset_dns_map
                                     parameters 
                   message-length maximum 512 
                        policy-map global_policy
                       class inspection_default 
                    inspect dns preset_dns_map 
                                    inspect ftp 
                             inspect h323 h225 
                              inspect h323 ras 
                               inspect netbios 
                                   inspect rsh 
                                   inspect rtsp 
                                inspect skinny 
                                 inspect esmtp 
                                inspect sqlnet 
                                inspect sunrpc 
                                  inspect tftp
                                    inspect sip 
                                  inspect xdmcp 
                                                !
            service-policy global_policy global
                         prompt hostname context
Cryptochecksum:0f78ee7ef3c196a683ae7a4804ce1192
                                            end :
                            #(ASA-AIP-CLI(config
```
### <span id="page-16-0"></span>تكوين تخزين كلمة مرور عميل شبكة VPN من Cisco

إن يتلقى أنت كثير VPN cisco زبون، هو صعب جدا أن يتذكر VPN the all زبون اسم وكلمة. لتخزين كلمات المرور في جهاز عميل شبكة VPN، قم بتكوين PIX/ASA وعميل شبكة VPN كما يوضح هذا القسم.

#### ASA/PIX

أستخدم الأمر attributes policy-group في وضع التكوين العام:

**group-policy VPNusers attributes password-storage enable** 

عميل شبكة VPN من Cisco

**SaveUserPassword=1 =UserPassword**

#### <span id="page-17-0"></span>تعطيل المصادقة الموسعة

في وضع مجموعة النفق، أدخل هذا الأمر لتعطيل المصادقة الموسعة، والتي يتم تمكينها بشكل افتراضي، على :PIX/ASA 7.x

```
asa(config)#tunnel-group client ipsec-attributes
asa(config-tunnel-ipsec)#isakmp ikev1-user-authentication none
```
بعد تعطيل المصادقة الموسعة، لا يقوم عملاء VPN بإنشاء اسم مستخدم/كلمة مرور لمصادقة (Xauth(. لذلك، لا يتطلب ال PIX/ASA ال username وكلمة تشكيل أن يصدق ال VPN زبون.

## <span id="page-17-1"></span>التحقق من الصحة

حاول الاتصال ب ASA Cisco باستخدام عميل VPN Cisco للتحقق من تكوين ASA بنجاح.

حدد إدخالات الاتصال > .1

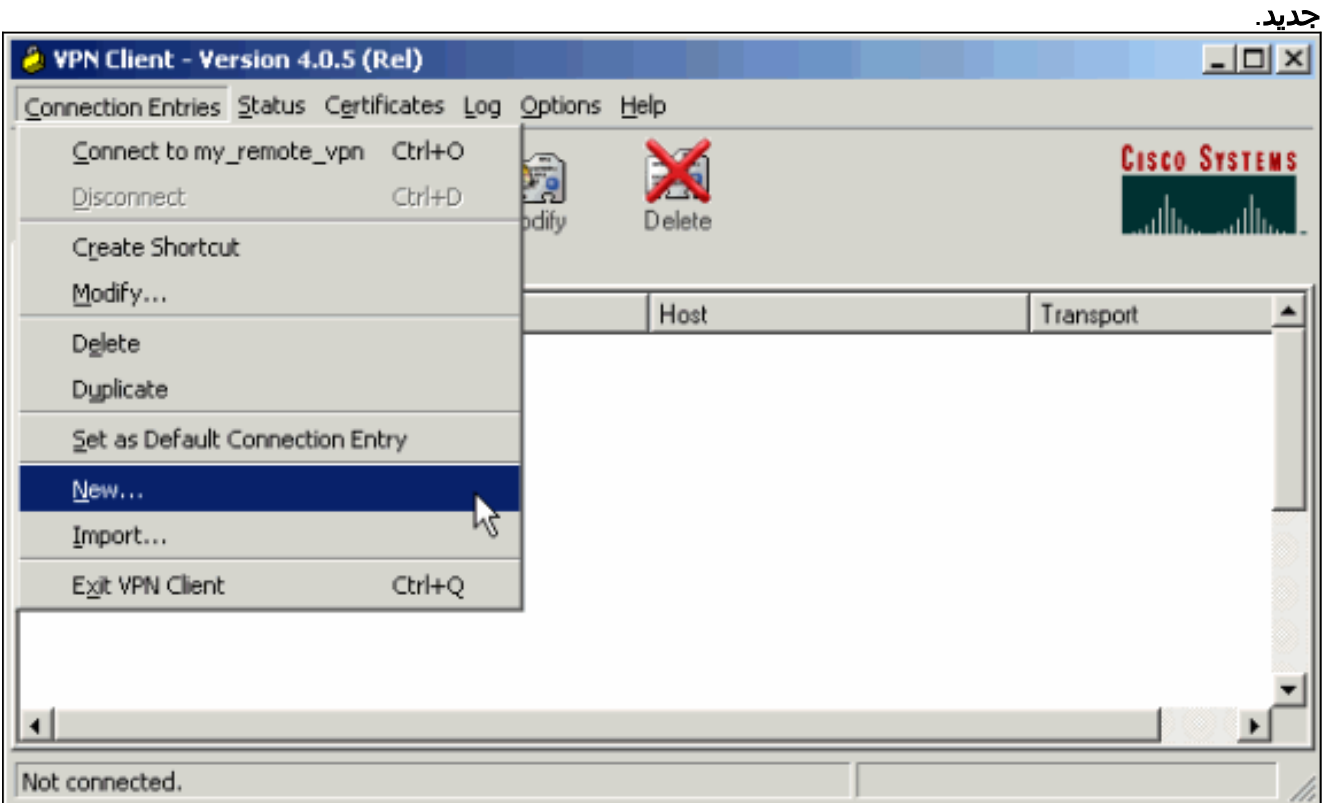

.2 املأ تفاصيل إتصالك الجديد.يجب أن يحتوي حقل المضيف على عنوان IP أو اسم المضيف الخاص ب Cisco

ASA الذي تم تكوينه مسبقا. يجب أن تتوافق معلومات مصادقة المجموعة مع تلك المستخدمة في [الخطوة .4](#page-2-1) انقر فوق **حفظ** عند

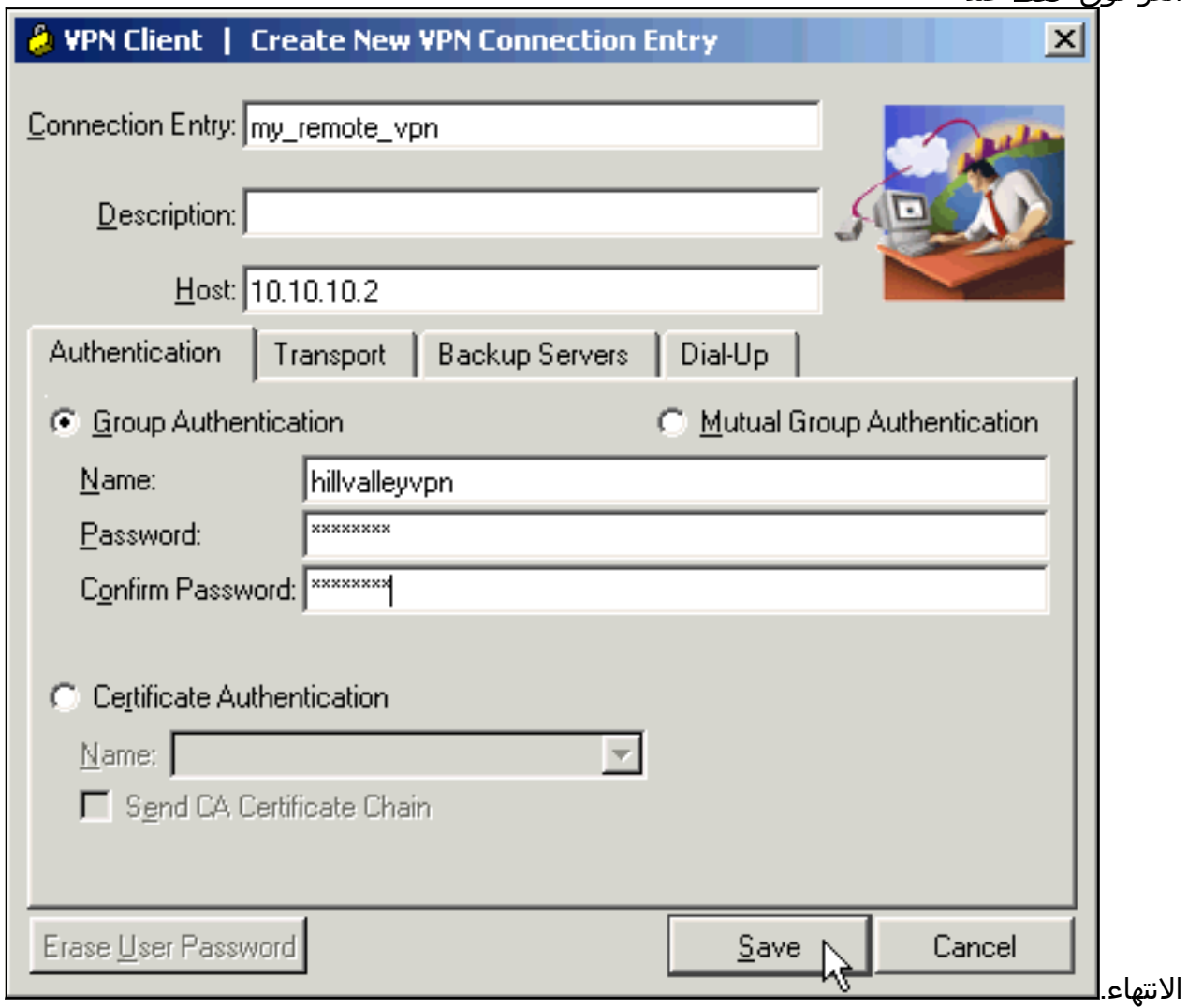

حدد الاتصال الذي تم إنشاؤه حديثا، وانقر فوق .3

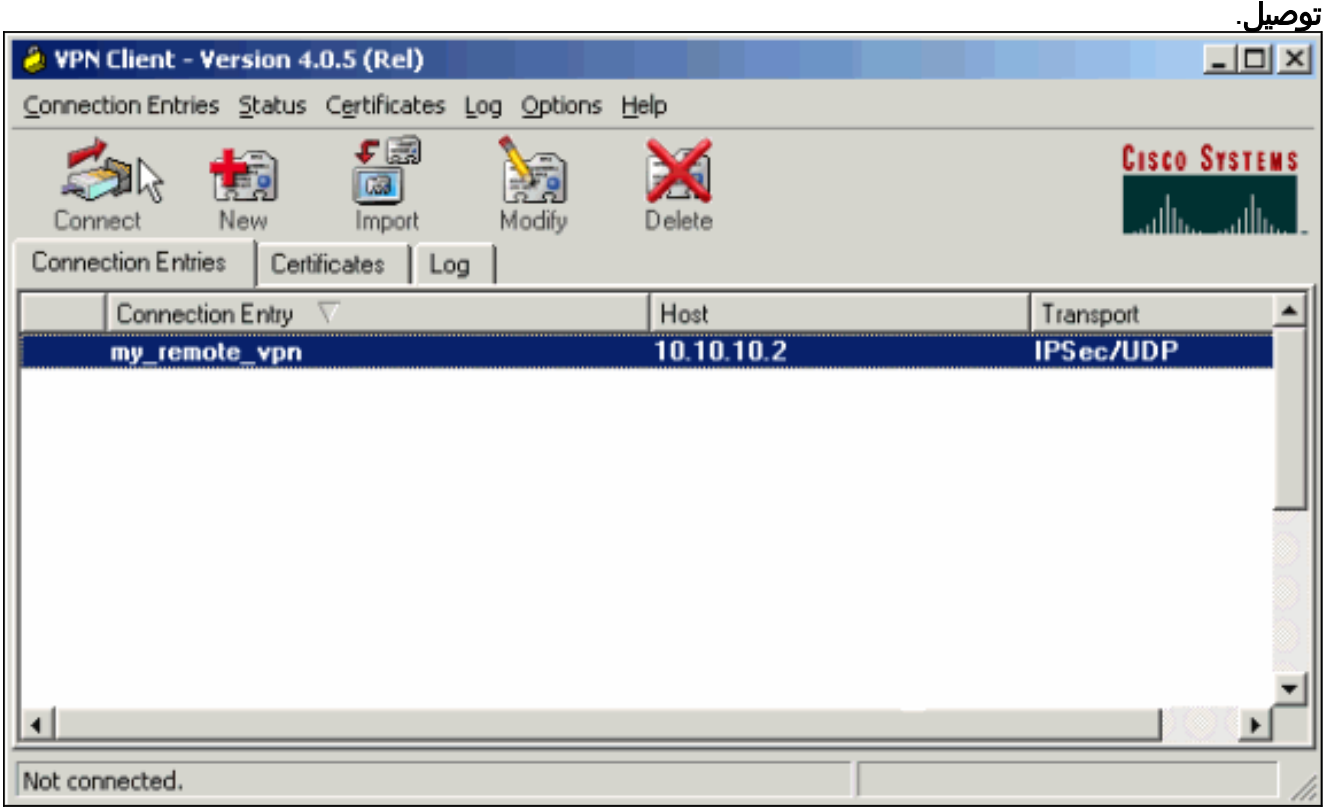

4. أدخل اسم مستخدم وكلمة مرور للمصادقة الموسعة. يجب أن تطابق هذه المعلومات المعلومات المعلومات المحددة في <u>[الخطوتين 5 و](#page-2-1)</u>

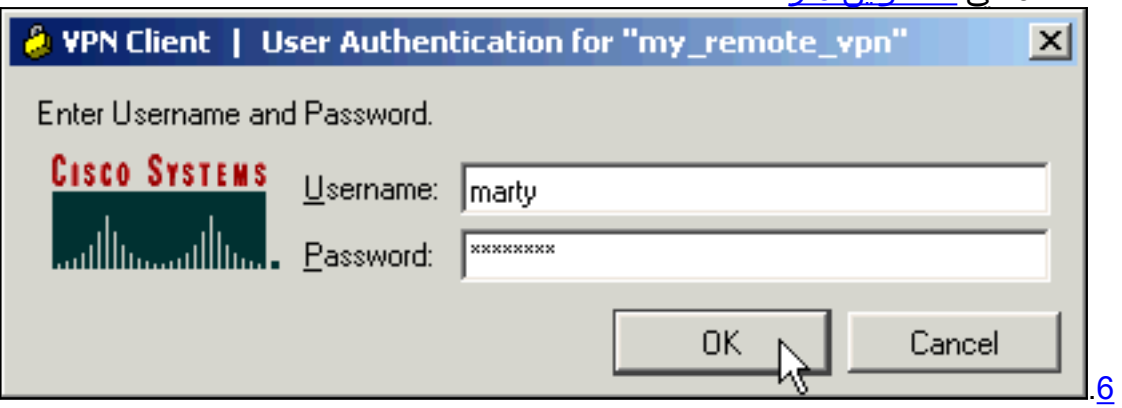

5. بمجرد إنشاء الاتصال بنجاح، حدد **إحصائيات** من قائمة الحالة للتحقق من تفاصيل النفق.يبدي هذا نافذة حركة

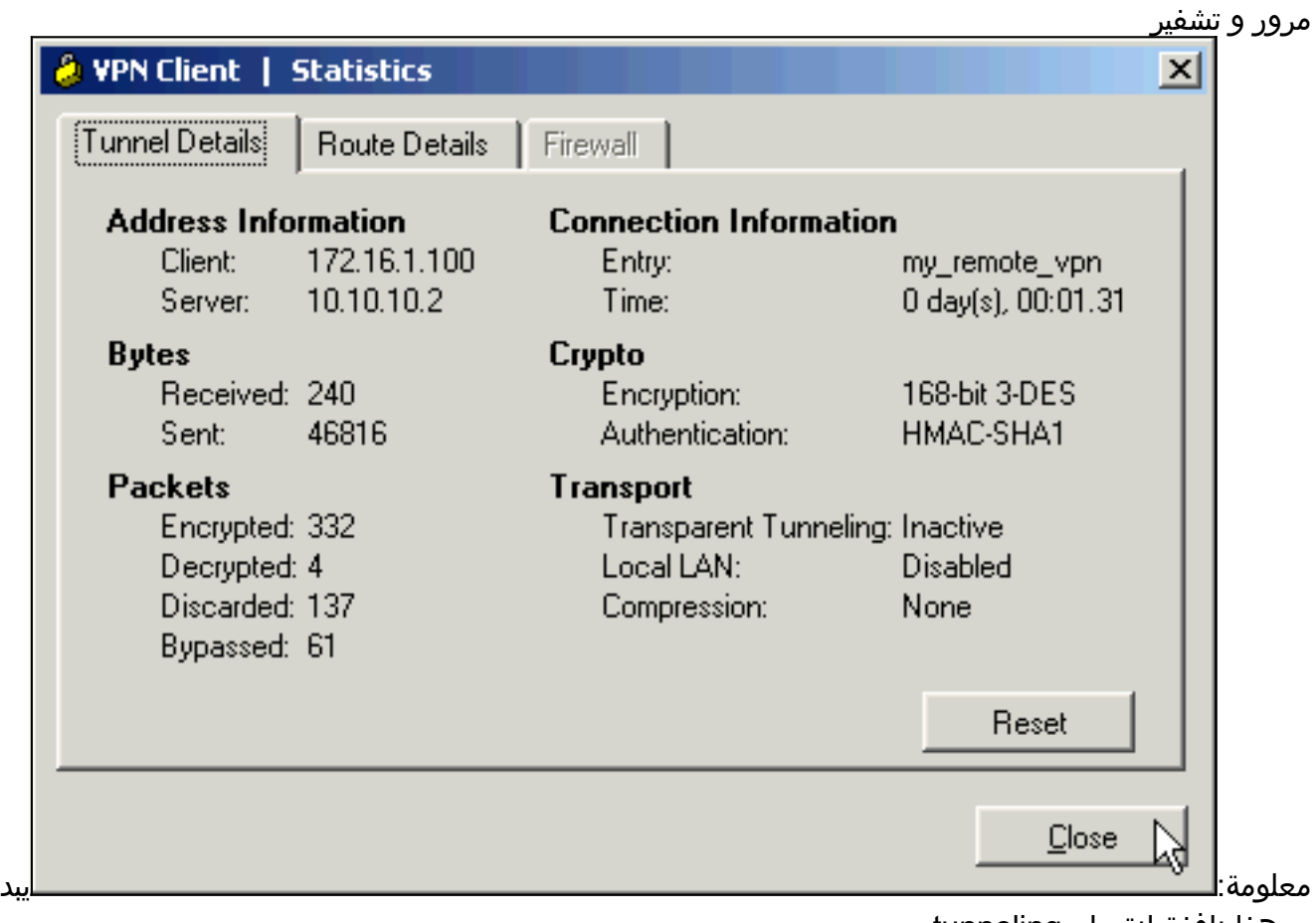

ي هذا نافذة انقسام tunneling

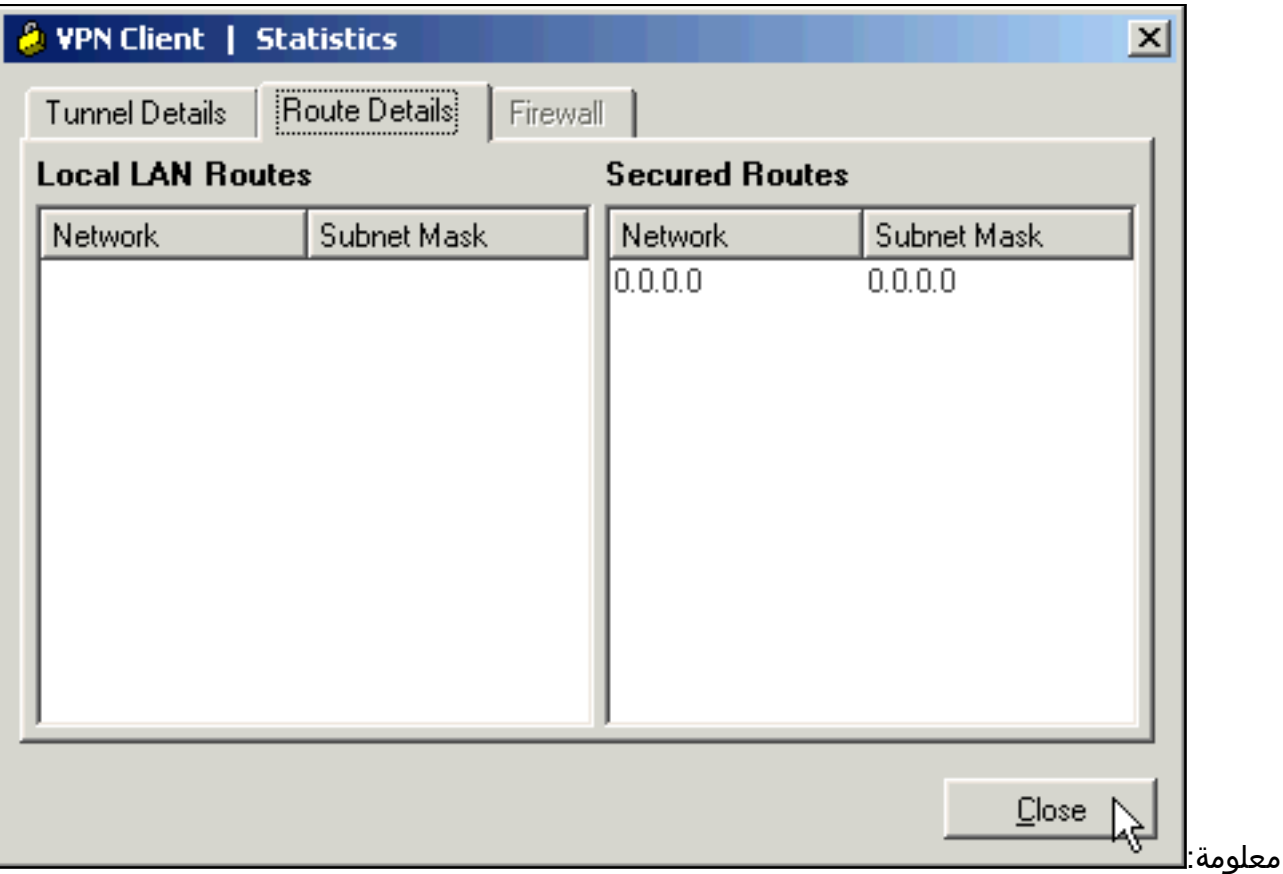

# <span id="page-20-0"></span>استكشاف الأخطاء وإصلاحها

أستخدم هذا القسم لاستكشاف أخطاء التكوين وإصلاحها.

<span id="page-20-1"></span>قائمة التحكم في الوصول (ACL (للتشفير غير صحيح

يعرف 2)5.0 ASDM (بإنشاء قائمة تحكم في الوصول (ACL (تشفير وتطبيقها، والتي يمكن أن تتسبب في مشاكل لعملاء VPN الذين يستخدمون الاتصال النفقي المنقسم، وكذلك لعملاء الأجهزة في وضع امتداد الشبكة. أستخدم الإصدار 5.0(4.3) من ASDM أو إصدار أحدث لتجنب هذه المشكلة. راجع معرف تصحيح الأخطاء من Cisco <u>0SCsc10806 ([العملاء المسجلون](//tools.cisco.com/RPF/register/register.do)</u> فقط) للحصول على مزيد من التفاصيل.

# <span id="page-20-2"></span>معلومات ذات صلة

- [Cisco ASA 5500 Series Adaptive Security Appliances المعدلة الأمان أجهزة](//www.cisco.com/en/US/products/ps6120/tsd_products_support_series_home.html?referring_site=bodynav)●
- [حلول أستكشاف أخطاء الشبكة الخاصة الظاهرية \(VPN \(عبر بروتوكول IPsec للوصول عن بعد و L2L الأكثر](//www.cisco.com/en/US/products/ps6120/products_tech_note09186a00807e0aca.shtml?referring_site=bodynav) [شيوعا](//www.cisco.com/en/US/products/ps6120/products_tech_note09186a00807e0aca.shtml?referring_site=bodynav)
	- [أستكشاف أخطاء أجهزة الأمان المعدلة وإصلاحها وتنبيهات سلسلة 5500 ASA Cisco](//www.cisco.com/en/US/products/ps6120/tsd_products_support_troubleshoot_and_alerts.html?referring_site=bodynav)
		- [الدعم التقني والمستندات Systems Cisco](//www.cisco.com/cisco/web/support/index.html?referring_site=bodynav)

ةمجرتلا هذه لوح

ةي الآلال تاين تان تان تان ان الماساب دنت الأمانية عام الثانية التالية تم ملابات أولان أعيمته من معت $\cup$  معدد عامل من من ميدة تاريما $\cup$ والم ميدين في عيمرية أن على مي امك ققيقا الأفال المعان المعالم في الأقال في الأفاق التي توكير المالم الما Cisco يلخت .فرتحم مجرتم اهمدقي يتلا ةيفارتحالا ةمجرتلا عم لاحلا وه ىل| اًمئاد عوجرلاب يصوُتو تامجرتلl مذه ققد نع امتيلوئسم Systems ارامستناه انالانهاني إنهاني للسابلة طربة متوقيا.